## **Giving electronically to Kenilworth Union Church**

## **Text to give (credit or debit card; checking or savings account)**

- 1. On your phone, type 73256 as the recipient phone number.
- 2. Type Church211 into the body of the text message. Upper or lower case letters both work.
- 3. You will receive a response that says "You're almost there" and provides you with a link. Click on the link to continue.
- 4. On the next screen, enter the amount you want to give, then select the fund where you want the money to go. If you have made a pledge and want your payment to count against it, select 2019–20 Curr. Yr. Pledge. Otherwise, select Contributions. Enter your payment information and then click Give.
- 5. You will receive a confirmation text about your gift.

## **Online giving through the church (credit or debit card; checking or savings account)**

1. When you click the "Online" button on the church's website, you will see this screen:

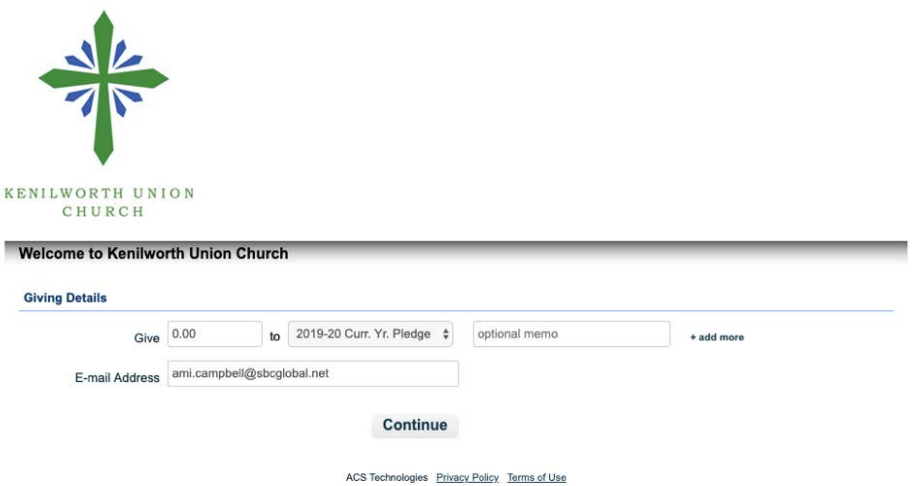

- 2. Enter the amount you want to give in the "Give" box.
- 3. If you have made a pledge and want your payment to count against it, select 2019–20 Curr. Yr. Pledge in the "to" box. Otherwise, select Contributions.
- 4. Enter your email address and click Continue.
- 5. On the next screen (see below), you will have the option to create an account or to give as a guest. If you want to save your payment method or set up recurring payments, create an account. Otherwise, click Continue as Guest.

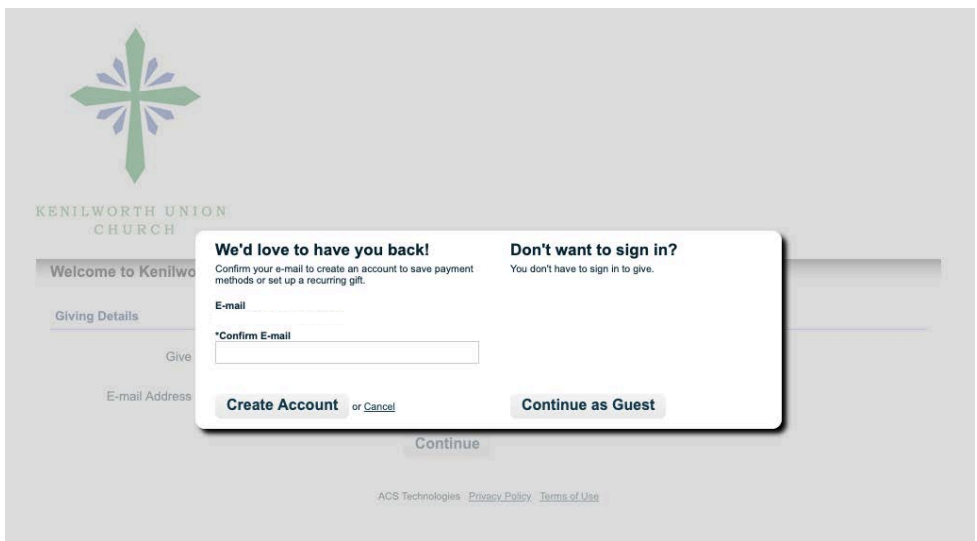

- 6. On the next screen, enter your account information and address, then click Give. If you have opted to create an account, you may also set up recurring payments (i.e., weekly, monthly) and/or have the system save your payment method.
- 7. You will receive a confirmation email about your gift.

## **Chase QuickPay or Zelle using your bank's app (checking or savings account)**

- 1. Go to your banking app.
- 2. Use stewardship@kuc.org as the recipient email address.
- 3. Follow your app's prompts to complete payment.
- 4. You will receive a confirmation of the payment from your bank.
- 5. You will see your gift recorded in your annual contribution statement from the church.

**If you have any questions, please call the church at 847-251-4272.**